# **Solaris Interview Questions And Answers Guide.**

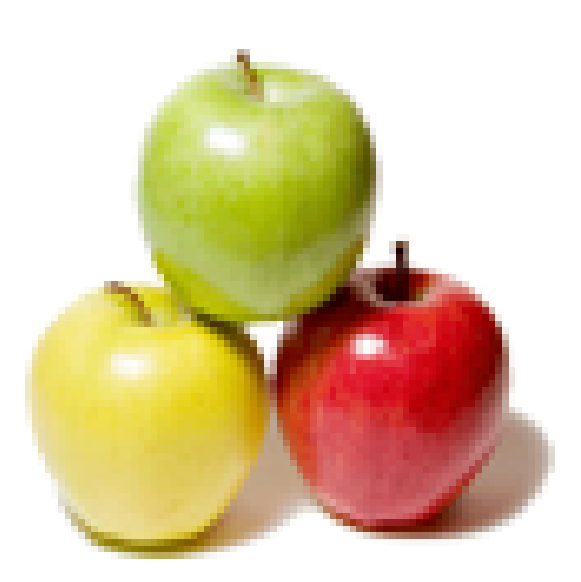

## **Global Guideline.**

**https://globalguideline.com/**

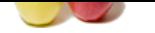

#### **Question # 1**

What is size of page in solaris?

#### **Answer:-**

8 Kb per page In ultrasparc 4 Kb per Page in AMD **Read More Answers.**

#### **Question # 2**

What is the command to do an interactive boot from the ok prompt?

#### **[Answer:-](https://globalguideline.com/interview/question/What_is_size_of_page_in_solaris)**

Solaris Job Interview Preparation Guide.<br>
S.<br>
S.<br>
S.<br>
S.<br>
S.<br>
S. All process Linter. The boot program promps you interactively<br>
sub only; "59.23.13 \* 5 /wipe.disk? What time will this cropjob run?<br>
s. youthat dire will get Answer: The Interactive Boot Process: At the ok prompt, type boot -a and press Enter. The boot program prompts you interactively Answer 2: After Power on, press, STOP+A at the ok prompt type, ok>boot â€"a

#### **Read More Answers.**

#### **Question # 3**

Consider the following crontab entry: ?59 23 13 \* 5 /wipe.disk? What time will this cronjob run?

#### **[Answer:-](https://globalguideline.com/interview/question/What_is_the_command_to_do_an_interactive_boot_from_the_ok_prompt)**

That means: on Black Friday, your hard drive will get wiped out.  $=$  > (on 13th and Friday) 23:59, /wipe.disk will be running (week day starts from Sunday day 1). **Read More Answers.**

#### **Question # 4**

How can i disable STOP+A utility on SUN machines, which brings system into OK> prompt?

#### **[Answer:-](https://globalguideline.com/interview/question/What_time_will_this_cronjob_run)**

in /etc/system set abort\_enable=0 will disable STOP-A \_\_\_\_\_\_\_\_\_\_\_\_\_\_\_\_\_\_\_\_\_\_\_\_\_\_\_\_\_\_\_\_\_\_\_\_\_\_\_\_There are several ways to disable "STOP-A" (1)Edit the /etc/default/kbd file KEYBOARD\_ABORT=disable (2)Use the "kbd -a disable" command (3) Edit /etc/system file set abort\_enable = 0 **Read More Answers.**

**Question # 5**

How do we know how many LAN cards we have in server?

#### **[Answer:-](https://globalguideline.com/interview/question/How_can_i_disable_STOP_A_utility_on_SUN_machines_which_brings_system_into_OK_prompt)**

Just Type in the following command at prompt#ifconfig -a.That shall give the LAN Cards as well as total Physical and Logical IP Addresses dmesg - It displays all configured items on systems.

#### **Read More Answers.**

**Question # 6**

What is "Piping" solaris?

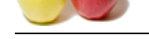

#### **Answer:-**

[piping:- send](https://globalguideline.com/interview_questions/)i[ng the output of a command to the input of another is called piping.](https://globalguideline.com/interview/questions/Sun_Solaris_OS_Interview_Questions_and_Answers_) some examples are:

\$cal | wc

will output total line's,word's and character's \$cal | wc | wc

will output total line's,word's and character's A unix pipe provides a one-way flow of data.

For example, if a Unix users issues the command

\$who | sort |lpr

then the Unix shell would create three processes with two pipes between them:

A pipe can be explicitly created in Unix using the pipe system call. Two file descriptors are returned--fildes[0] and fildes[1], and they are both open for reading and writing. A read from fildes[0] accesses the data written to fildes[1] on a first-in-first-out (FIFO) basis and a read from fildes[1] accesses the data written to fildes[0] also on a FIFO basis.

When a pipe is used in a Unix command line, the first process is assumed to be writing to stdout and the second is assumed to be reading from stdin. So, it is common practice to assign the pipe write device descriptor to stdout in the first process and assign the pipe read device descriptor to stdin in the second process. This is elaborated below in the discussion of multiple command pipelines.

**Read More Answers.**

#### **Question # 7**

Where are the templates stored that are copied into the users home directories for their personal customizations?

#### **[Answer:-](https://globalguideline.com/interview/question/What_is_Piping_solaris)**

/etc/skel

**Read More Answers.**

#### **Question # 8**

Which NFS daemons are found on the NFS server?

#### **[Answer:-](https://globalguideline.com/interview/question/Where_are_the_templates_stored_that_are_copied_into_the_users_home_directories)**

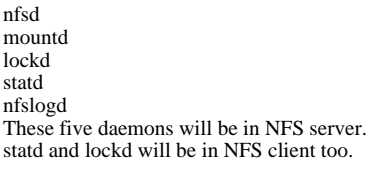

**Read More Answers.**

#### **Question # 9**

**Global Guideline .**<br>
Frompt (forth monitor) but will send output to TTYA? What SPARC emergency keyboard sequence will take the system to the ok prompt (forth monitor) but will send output to TTYA?

#### **[Answer:-](https://globalguideline.com/interview/question/Which_NFS_daemons_are_found_on_the_NFS_server)**

stop+A

**Read More Answers.**

**Question # 10**

What file controls system wide password aging?

**[Answer:-](https://globalguideline.com/interview/question/What_SPARC_emergency_keyboard_sequence_will_take_the_system_to_the_ok_prompt_forth_monitor_but_will_send_output_to_TTYA)**

/etc/shadow

**Read More Answers.**

#### **Question # 11**

Which of the following can be an appropriate name for a cluster?

#### **[Answer:-](https://globalguideline.com/interview/question/What_file_controls_system_wide_password_aging)**

SUNWadm

#### **Read More Answers.**

#### **Question # 12**

What flag used with patchadd will prevent a later back out by preventing patchadd from backing up files? If this flag is used, the patch cannot be removed.

#### **[Answer:-](https://globalguideline.com/interview/question/Which_of_the_following_can_be_an_appropriate_name_for_a_cluster)**

You have to use the option "d" along with th patchadd commnad. patchadd â€"d

#### **Read More Answers.**

**Question # 13** What file do you put the umask setting in?

#### **[Answer:-](https://globalguideline.com/interview/question/What_flag_used_with_patchadd_will_prevent_a_later_back_out_by_preventing_patchadd_from_backing_up_files)**

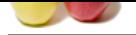

[The UMASK](https://globalguideline.com/interview_questions/) value for bourne and korn shell users can be modified system wide by editing the "umask" entry in the "/etc/profile" file. To change the default UMASK for t[he C shell, modify the UMASK variable in "/etc/default/login" file.](https://globalguideline.com/interview/questions/Sun_Solaris_OS_Interview_Questions_and_Answers_) **Read More Answers.**

#### **Question # 14**

When using the admintool, the membership list for groups is separated by what?

**[Answer:](https://globalguideline.com/interview/question/What_file_do_you_put_the_umask_setting_in)** commas

**Read More Answers.**

**Question # 15** Among the applications below, which one is not a client/server application?

#### **[Answer:-](https://globalguideline.com/interview/question/When_using_the_admintool_the_membership_list_for_groups_is_separated_by_what)**

cron

**Read More Answers.**

**Question # 16** What command will display the VTOC for disk c0t0d0s0?

**[Answer:](https://globalguideline.com/interview/question/Among_the_applications_below_which_one_is_not_a_client_server_application)** prtvtoc /dev/rdsk/c0t0d0s0 \_\_\_\_\_\_\_\_\_\_\_\_\_\_\_\_\_\_\_\_\_\_\_\_\_\_\_\_\_\_\_\_\_\_\_\_\_\_\_\_

PRTVTOC **Read More Answers.**

**Question # 17** In order to save a template in /etc/format.dat, what two steps must occur?

**[Answer:](https://globalguideline.com/interview/question/What_command_will_display_the_VTOC_for_disk_c0t0d0s0)** name & save **Read More Answers.**

**Question # 18** What command enables a printer?

**[Answer:](https://globalguideline.com/interview/question/In_order_to_save_a_template_in_etc_format_dat_what_two_steps_must_occur)** enable **Read More Answers.**

**Question # 19** Which of the following commands can tell you whether packets are being delayed or dropped on your network?

**[Answer:](https://globalguideline.com/interview/question/What_command_enables_a_printer)** spray **Read More Answers.**

**Question # 20** What file contains the location of the namespace configuration textfiles such as hosts.rev, named.local, etc..? **[Answer:-](https://globalguideline.com/interview/question/Which_of_the_following_commands_can_tell_you_whether_packets_are_being_delayed_or_dropped_on_your_network)**

/etc/named.conf **Read More Answers.**

**Question # 21** What file controls global variables for system wide values for the Bourne Shell?

**[Answer:-](https://globalguideline.com/interview/question/What_file_contains_the_location_of_the_namespace_configuration_textfiles_such_as_hosts_rev_named_local)** /etc/profile **Read More Answers.**

**Question # 22** Partition sizes can be set manually or from what configuration?

**[Answer:-](https://globalguideline.com/interview/question/What_file_controls_global_variables_for_system_wide_values_for_the_Bourne_Shell)** /etc/format.dat **Read More Answers.**

**Question # 23**

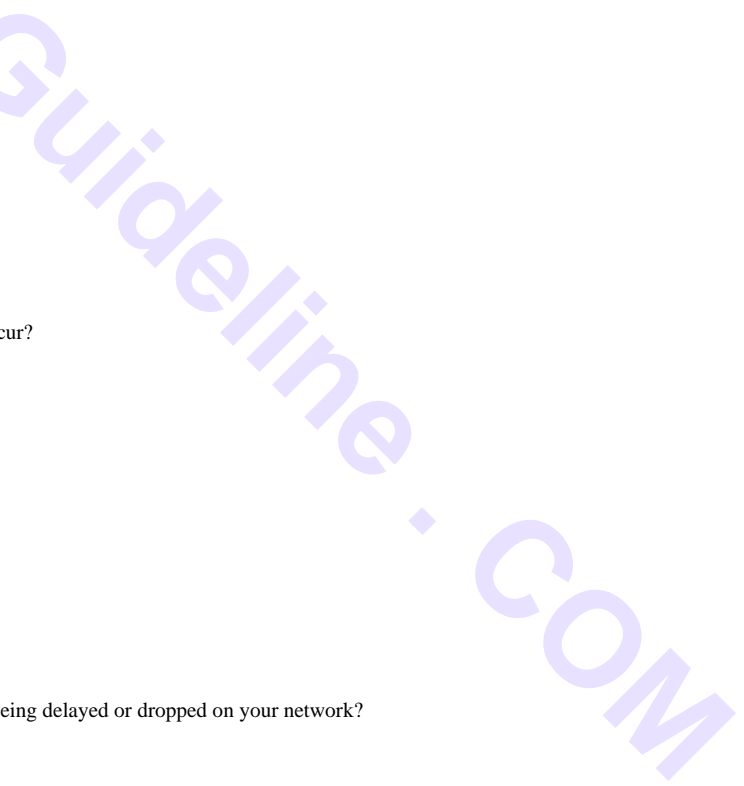

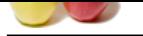

[The hardwar](https://globalguideline.com/interview_questions/)e-[level user interface that you see before the operating system has been](https://globalguideline.com/interview/questions/Sun_Solaris_OS_Interview_Questions_and_Answers_) started is called:

#### **Answer:-**

open boot

**Read More Answers.**

#### **Question # 24**

Give the command that will display your default boot device.

#### **[Answer:](https://globalguideline.com/interview/question/The_hardware-level_user_interface_that_you_see_before_the_operating_system_has_been_started_is_called)** the command would be eeprom boot-device & not printenv as suggested **Read More Answers**

#### **Question # 25**

How many different kill signals are there?

**[Answer:-](https://globalguideline.com/interview/question/Give_the_command_that_will_display_your_default_boot_device)** 47 **Read More Answers.**

#### **Question # 26**

What software install group do you need to select in order to load the compilers?

#### **[Answer:-](https://globalguideline.com/interview/question/How_many_different_kill_signals_are_there)**

Devloper

```
________________________________________
sunwcprog
```
**Read More Ans** 

#### **Question # 27**

The NVRAM is also soldered to the main logic board or motherboard.

#### **[Answer:-](https://globalguideline.com/interview/question/What_software_install_group_do_you_need_to_select_in_order_to_load_the_compilers)**

It is a pluggable IC with yellow sticker on it, can be easily replaceble when it goes wrong.

#### **Read More Answers.**

#### **Question # 28**

What command will install the patches: 123456-01 and 123457-01 if both are located in the /just.patches directory?

#### **[Answer:-](https://globalguideline.com/interview/question/The_NVRAM_is_also_soldered_to_the_main_logic_board_or_motherboard)**

Check man for "patchadd"... :)eNJOY

**Read More Answers.**

#### **Question # 29**

What command can you use to display all of your groups?

#### **[Answer:-](https://globalguideline.com/interview/question/What_command_will_install_the_patches)**

On AIX You can use groups -To Display full list id -G - To display group id number On Solaris you can use groups - To display full list id -a - To display full list of groups with group id numbers **Read More Answers.**

### **Question # 30**

What field will cause the message Your password has expired to be displayed to the user?

#### **[Answer:-](https://globalguideline.com/interview/question/What_command_can_you_use_to_display_all_of_your_groups)**

The /etc/shadow file contains following fields.Login-id : Which indicates the username of that perticular user.Passwd : It Contains encrypted password.Lastchg : Indicates the number of days between 1-JAN-1970 and last password modification date.Min : Contains minimum no of days required between password changes.Max : Contains the maximum no of days the password is valid before the user's prompted to enter a password at login.Warn : Contains the number of days the user is warn before the password expires.Inactive : Contains the number of inactive days allowed for that user before the user's account is locked. Expire : contains the date when the user account expires once exceeded. The user can no longer log in also it will display the message "Your password has been expired".

#### **Read More Answers.**

#### **Question # 31**

What is the command for seeing a long listing of all the processes running on your unix box?

#### **[Answer:-](https://globalguideline.com/interview/question/What_field_will_cause_the_message_Your_password_has_expired_to_be_displayed_to_the_user)**

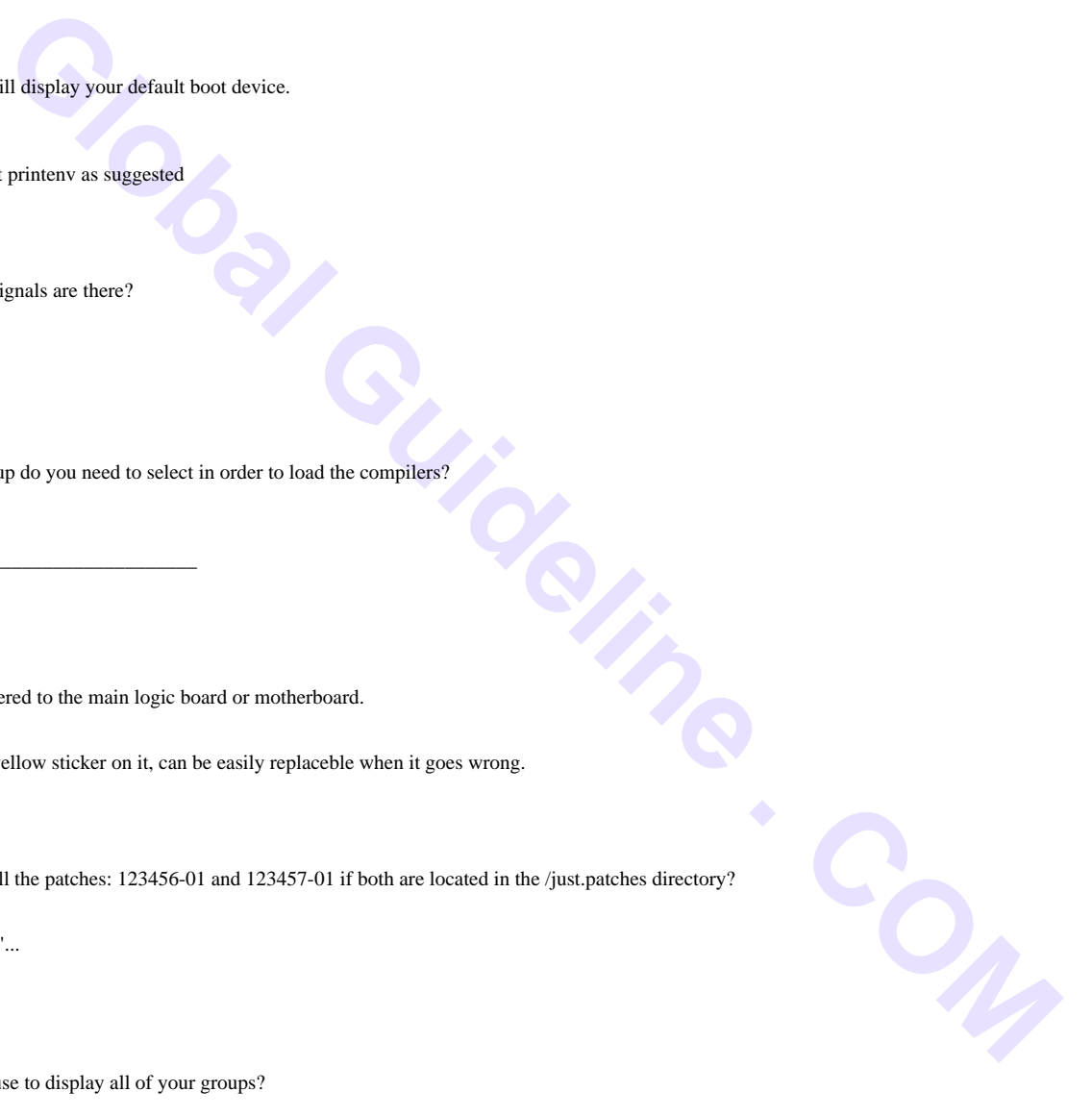

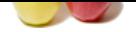

#### **Question # 32**

What is sticky bit in Solaris?

#### **[Answer:-](https://globalguideline.com/interview/question/What_is_the_command_for_seeing_a_long_listing_of_all_the_processes_running_on_your_unix_box)**

If a directory is writable and has sticky bit is set, files within directory removed or renamed only if one or more following is true:

- The user owns the file

- The user owns the directory

- The file writable by the User

- The user is "root" chmod 1777 project\_dir

The sticky bit is displayed as the letter t in the execute field for 'others'.

 $\overline{\phantom{a}}$  , and the set of the set of the set of the set of the set of the set of the set of the set of the set of the set of the set of the set of the set of the set of the set of the set of the set of the set of the s Sticky Bit is a permission bit that protects the files with in a Directory. If the directory has sticky bit set, a file can be deleted by the owner of the file, the owner of the directory or root.

This Prevents a user from deleting other users files from public directories .

**Read More Answers.**

#### **Question # 33**

How do you check the cron jobs of other users, (as a super user)

#### **[Answer:-](https://globalguideline.com/interview/question/What_is_sticky_bit_in_Solaris)**

The above would work. You could also run: crontab -l Username **Read More Answers.**

#### **Question # 34**

What does this file /etc/path\_to\_inst contain and what is the importance of this file

#### **[Answer:-](https://globalguideline.com/interview/question/How_do_you_check_the_cron_jobs_of_other_users_as_a_super_user)**

/etc/path\_to\_inst contains each device, its instance name and number along with its physical name. **Read More Answers.**

#### **Question # 35**

What is the command can reconfigure devices with out reboot?

#### **[Answer:-](https://globalguideline.com/interview/question/What_does_this_file_etc_path_to_inst_contain_and_what_is_the_importance_of_this_file)**

Either you can use 1.devfsadm single command solaris 8 on wards in the backward we have to use 1.drvconfig 2.diskor tape..(Device type) 3. devlinks then the device will configure properly. **Read More Answers.**

#### **Question # 36**

How to restore a corrupted file system or trouble shoot bad super blocks for a FS c0t2d0s5

#### **[Answer:-](https://globalguideline.com/interview/question/What_is_the_command_can_reconfigure_devices_with_out_reboot)**

get into single user mode from ok prompt by using the command below.

boot -s use the newfs command to check the number of back ups for the superblock used. use newfs -N to display the value for  $/dev/dsk/c1t1d0s0$  as below. newfs -N /dev/dsk/c1t1d0s0 use fsck command to fix the superblocks as below fsck -F ufs -o b=75680 /dev/rdsk/c1t1d0s0 Now the blocks are replaced get to multiuser mode using init 3 server should boot fine. **Read More Answers.**

#### **Question # 37**

How will you add a virtual IP address to a server in Solaris. Given the interface qe0 and IP 10.10.1.150

#### **[Answer:-](https://globalguideline.com/interview/question/How_to_restore_a_corrupted_file_system_or_trouble_shoot_bad_super_blocks_for_a_FS_c0t2d0s5)**

Syntax: #ifconfig qe0:1 plumb # ifconfig qe0:1 10.10.1.150 up where "qe0" is an interface (e.g., le0) and N is a number between 1 and <MAX>. Removing the pseudo interface and associated address is done

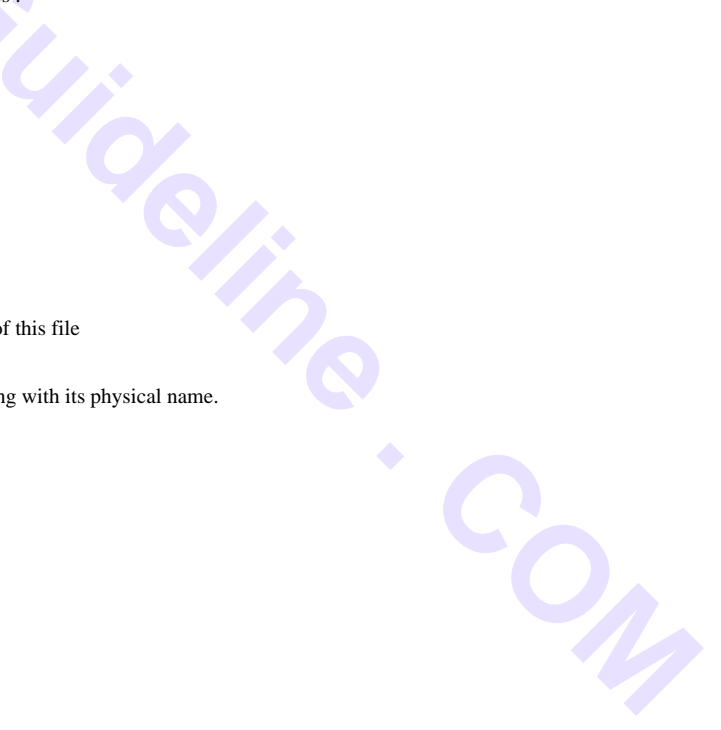

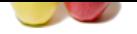

[with "ifconfi](https://globalguideline.com/interview_questions/)g qe0:1 10.10.1.150 down". As with physi[cal interfaces, all you need to do is make the](https://globalguideline.com/interview/questions/Sun_Solaris_OS_Interview_Questions_and_Answers_)  appropriate /etc/hostname.qe0:X file. **Read More Answers.**

#### **Question # 38**

#### What are the different phases in boot process

#### **[Answer:-](https://globalguideline.com/interview/question/How_will_you_add_a_virtual_IP_address_to_a_server)**

Boot phases of Solaris Operating Environment are: 1.boot PROM 2.boot programs like bootblk,ufsboot 3.kernel initialization like loading modules 4. init phase **Read More Answers.**

#### **Question # 39**

How do you determin which Run Level the sytem is running

#### **[Answer:-](https://globalguideline.com/interview/question/What_are_the_different_phases_in_boot_process)**

u can findout currently system run level

#### who -r **Read More Answers.**

#### **Question # 40**

How would you find out what version of Solaris is currently running?

#### **[Answer:-](https://globalguideline.com/interview/question/How_do_you_determin_which_Run_Level_the_sytem_is_running)**

Run the command showrev. There's a man page on showrev and there are switches to help you do whatever you're trying to do

\_\_\_\_\_\_\_\_\_\_\_\_\_\_\_\_\_\_\_\_\_\_\_\_\_\_\_\_\_\_\_\_\_\_\_\_\_\_\_\_ Uname -r is the command to know the version of the OS and uname -s for the type of OS. **Read More Answers.**

#### **Question # 41**

What does reboot ?r do?

#### **[Answer:-](https://globalguideline.com/interview/question/How_would_you_find_out_what_version_of_Solaris_is_currently_running)**

reboot -r (reconfigure the /dev & /devices)

**Read More Answers.**

#### **Question # 42**

What is the difference between a probe-scsi and a probe-scsi-all?

#### **[Answer:-](https://globalguideline.com/interview/question/What_does_reboot_r_do)**

**Global Francisco Explication**<br>
Blobal Guideline modules<br>
Shi, dashoot<br>
Clobal Culture and Solution is currently running?<br>
Shi Culture and Solution of the OS and uname -4 for the type of OS.<br>
There  $\chi$  (devices)<br>
Compare Both these commands are run at obp (open boot Prom) probe-scsi will probe the internal scsi and probe-scsi-all will probe both internal and external scsi. Maybe not the best explanation but not bad...

\_\_\_\_\_\_\_\_\_\_\_\_\_\_\_\_\_\_\_\_\_\_\_\_\_\_\_\_\_\_\_\_\_\_\_\_\_\_\_\_ The probe-scsi command communicates with all SCSI devices connected to on-board SCSI controllers. The probe-scsi-all command additionally accesses devices connected to any host adapters installed in PCI slots.

#### **Read More Answers.**

#### **Question # 43**

What would a XIR signal do to a server and why would it be used?

#### **[Answer:-](https://globalguideline.com/interview/question/What_is_the_difference_between_a_probe-scsi_and_a_probe-scsi-all)**

XIR signal used by reset command in solaris.

reset (1M) allows you to reset one or more domains in one of two ways: reset the hardware to a clean state or send an externally initiated reset (XIR) signal. The default is to reset the hardware to a clean state. You will receive an error if the virtual keyswitch is in the secure position. An optional confirmation prompt is given by default. Refer to Chapter 6 in the System Management Services (SMS) 1.2 Administrator Guide for the Sun Fire 15K/12K Systems for more information. An XIR signal (reset -x ) also traps to low-level domain software (OpenBoot PROM or kadb ), which retains control of the software. The domain must be rebooted manually.

**Read More Answers.**

#### **Question # 44**

How would you find out what kernel parameter SHMMAX is set to by one command?

**[Answer:-](https://globalguideline.com/interview/question/What_would_a_XIR_signal_do_to_a_server_and_why_would_it_be_used)**

using command call ndd **Read More Answers.**

**Question # 45** What is after the VTOC on the root filesystem?

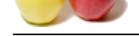

#### **Answer:-**

[A solaris dis](https://globalguideline.com/interview_questions/)k [has an area called volume table of contents\(VTOC\) that stores inform](https://globalguideline.com/interview/questions/Sun_Solaris_OS_Interview_Questions_and_Answers_)ation about disk structure and organization.

\_\_\_\_\_\_\_\_\_\_\_\_\_\_\_\_\_\_\_\_\_\_\_\_\_\_\_\_\_\_\_\_\_\_\_\_\_\_\_\_ VTOC stores in 0th sector After VTOC Boot Block is there from (1-15) sector **Read More Answers.**

#### **Question # 46**

What is difference between Process and Daemon in Solaris?

#### **[Answer:-](https://globalguideline.com/interview/question/What_is_after_the_VTOC_on_the_root_filesystem)**

A 'daemon' is a software process that runs in the background (continuously) and provides the service to client upon request. For example named is a daemon. When requested it will provide DNS service. Other examples are:

xinetd (it is a super-daemon, it is responsible for invoking other Internet servers when they are needed)

inetd (same as xinetd, but with limited configuration options) sendmail/postfix (to send/route email)

Apache/httpd (web server)

**a** Process and Daemon in Solaris?<br> **Clobal Guideline Example are:**<br> **Clobal Guideline in the histogrammal continuously) and provides the service to client upon request. For example named is a discrete DNet camples are:<br>** 'server process' run runs one time, when called by a daemon. Once done it will stop. For example telnetd (in.telnetd) or ftpd called from xinetd/inetd daemon . By calling server process from daemon you can save the load and memory. Use a server process for small services such as ftpd, telnetd

#### **Read More Answers.**

#### **Question # 47**

How to install win xp after installing solaris for dual booting.

#### **[Answer:-](https://globalguideline.com/interview/question/What_is_difference_between_Process_and_Daemon_in_Solaris)**

I think "if you first installed Solaris then try to install XP, XP will overwrite the Solaris.Becoz XP is single boot, It is better to install XP first then install Solaris.." Simple funda is First install Workstation then install Servers..

#### **Read More Answers.**

#### **Question # 48**

You logged into the system using telnet.

As a system administrator, how would you figure out the system transaction is slow between the system you logged into and from the system you did telnet login?

#### **[Answer:-](https://globalguideline.com/interview/question/How_to_install_win_xp_after_installing_solaris_for_dual_booting)**

you can simply use the time command on both systems.! For example:

time <<trans> out put will be like.. real 0m2.009s user 0m0.000s sys 0m0.000s

So, in actuality, It took a total of 2.009 seconds of my time to watch this command complete. But, as you can see, it used virtually no processing time. For small transcation you may not find the much difference(sometimes no diff)

#### **Read More A**

#### **Question # 49**

Why we use / for mount any filesystem?

#### **[Answer:-](https://globalguideline.com/interview/question/You_logged_into_the_system_using_telnet)**

/ represents the top most level of the OE directory hierarchy, therefore other sub directories have to be mounted under /

**Read More Answers.**

#### **Question # 50**

What is the big difference between /dev/dsk and /dev/rdsk

#### **[Answer:-](https://globalguideline.com/interview/question/Why_we_use__for_mount_any_filesystem)**

In Solaris whenever you create a new slice using format command a raw physical slice or a Raw Device will be created which is addressed as /dev/rdsk/c#d#s# where # is the number for slice. After formatting it with newfs command the slice will be addressed as /dev/dsk/c#d#s# which can now be used for mounting. eg. newfs /dev/rdsk/c0d0s4 mkdir /oracle mount /dev/dsk/c0d0s4 /oracle After mounting /dev/dsk/c#d#s# is called as Block Device /dev actually contains logical device names which are links (Shortcuts in windows terminology) to actual physical devices in /devices directory. **Read More Answers.**

#### **Question # 51**

How many cpus we can connect to a spark machine in Solaris?

**[Answer:-](https://globalguideline.com/interview/question/What_is_the_big_difference_between__dev_dsk_and_dev_rdsk)** Sun Fire 15K can have upto max of 106 processors **Read More Answers.**

#### **Question # 52**

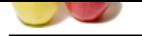

[How can we](https://globalguideline.com/interview_questions/) fi[nd RAM size in solaris server?](https://globalguideline.com/interview/questions/Sun_Solaris_OS_Interview_Questions_and_Answers_)

#### **Answer:-**

#prtdiag command will help you to find the RAM size.

#### **Read More Answers.**

#### **Question # 53**

How to configure mail server in sun solaris?

#### **[Answer:-](https://globalguideline.com/interview/question/How_can_we_find_RAM_size_in_solaris_server)**

1. Install the sendmail recent package.. 2. in /etc/mail/sendmail.cf file configure for localhost,mail server and domain name. 3. Restart the sendmail service... that's it .. getback to me if having any more doubt.

**Read More Answers.**

#### **Question # 54**

How to find 32 or 64 bit system instances of OS?

#### **[Answer:-](https://globalguideline.com/interview/question/How_to_configure_mail_server_in_sun_solaris)**

On a 32-bit system, the two-part kernel is located in the directory /platform/?uname -m?/kernel. On a 64-bit system, the two-part kernel is located in the directory/platform/?uname -m?/kernel/sparcv9

#### \_\_\_\_\_\_\_\_\_\_\_\_\_\_\_\_\_\_\_\_\_\_\_\_\_\_\_\_\_\_\_\_\_\_\_\_\_\_\_\_ isainfo -b

the above command displays whether the processor is 32/64 bit

**Read More Answers.**

#### **Question # 55**

What could be the reason and what files has to be checked to fix this and which log file we have to refer to know more details about the problem.

#### **[Answer:-](https://globalguideline.com/interview/question/How_to_find_32_or_64_bit_system_instances_of_OS)**

The user is exisitng in the /etc/passwd file and the shell is also properly configured and there is no specific error messages in the /var/adm/messages file.

#### **Read More Answers.**

#### **Question # 56**

Which obp command has a permanent allies?

#### **[Answer:-](https://globalguideline.com/interview/question/What_could_be_the_reason_and_what_files_has_to_be_checked_to_fix_this_and_which_log_file_we_have_to_refer_to_know_more_details_about_the_problem)**

per la sura soluris?<br>
The configure for local<br>boson, mail server and domain name.<br>
The configure any more deals.<br>
There is located in the directory phaloma <sup>2</sup>manne -m?Acened.<br>
Coper kermel is located in the directory phal When NValias need is: In case system can not boot from primary disk and it is needed to make another boot disk to access the data , nvalias command is used. nvalias command makes the device alias and assigns an alternate name to a physical disk. Physical address of target disk is required which can be had by show-disk command on ok>. ok> nvalias disk7 /iommu@f,e0000000/sbus@f,e0001000/dma@3,81000/esp@3,80000/sd2,0 The new aliased disk can be named as boot disk or can be used for booting by referring its name ok> setenv boot-device disk7 ok>reset or ok> boot disk7 **Read More Answers.**

#### **Question # 57**

List the files in current directory sorted by size?

#### **[Answer:-](https://globalguideline.com/interview/question/Which_obp_command_has_a_permanent_allies)**

 $-$  ls  $-1$  | grep  $\sim$  | sort -nr

**Read More Answers.**

#### **Question # 58**

List the hidden files in current directory?

#### **[Answer:-](https://globalguideline.com/interview/question/List_the_files_in_current_directory_sorted_by_size)**

- ls -a1 | grep "^." **Read More Answers.**

#### **Question # 59**

Delete blank lines in a file?

#### **[Answer:-](https://globalguideline.com/interview/question/List_the_hidden_files_in_current_directory)**

- cat sample.txt | grep -v  $\hat{a} \in \hat{B}$ '' > new\_sample.txt **Read More Answers.**

#### **Question # 60**

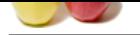

[Search for a](https://globalguideline.com/interview_questions/) sa[mple string in particular files?](https://globalguideline.com/interview/questions/Sun_Solaris_OS_Interview_Questions_and_Answers_)

#### **Answer:-**

- grep .Debug. \*.confHere grep uses the string .Debug. to search in all files with extension..conf. under current directory.

**Read More Answers.**

#### **Question # 61**

Display the last newly appending lines of a file during appendingdata to the same file by some processes ?

#### **[Answer:-](https://globalguideline.com/interview/question/Search_for_a_sample_string_in_particular_files)**

- tail .f Debug.logHere tail shows the newly appended data into Debug.log by some processes/user.

### **Read More Answers.**

**Question # 62**

Display the Disk Usage of file sizes under each directory in current Directory ?

#### **[Answer:-](https://globalguideline.com/interview/question/Display_the_last_newly_appending_lines_of_a_file_during_appendingdata_to_the_same_file_by_some_processes)**

- du -k \* | sort .nr (or) du .k . | sort -nr **Read More Answers.**

#### **Question # 63**

Change to a directory, which is having very long name ?

#### **[Answer:-](https://globalguideline.com/interview/question/Display_the_Disk_Usage_of_file_sizes_under_each_directory_in_current_Directory)**

- cd CDMA\_3X\_GEN\*Here original directory name is . .CDMA\_3X\_GENERATION\_DATA..<br>Read More Answers.<br>Question # 64<br>~:---lay the all files recursively with path under current directory ? **Read More Answers.**

#### **Question # 64**

Display the all files recursively with path under current directory ?

#### **[Answer:-](https://globalguideline.com/interview/question/Change_to_a_directory_which_is_having_very_long_name)**

- find . -depth -print **Read More Answers.**

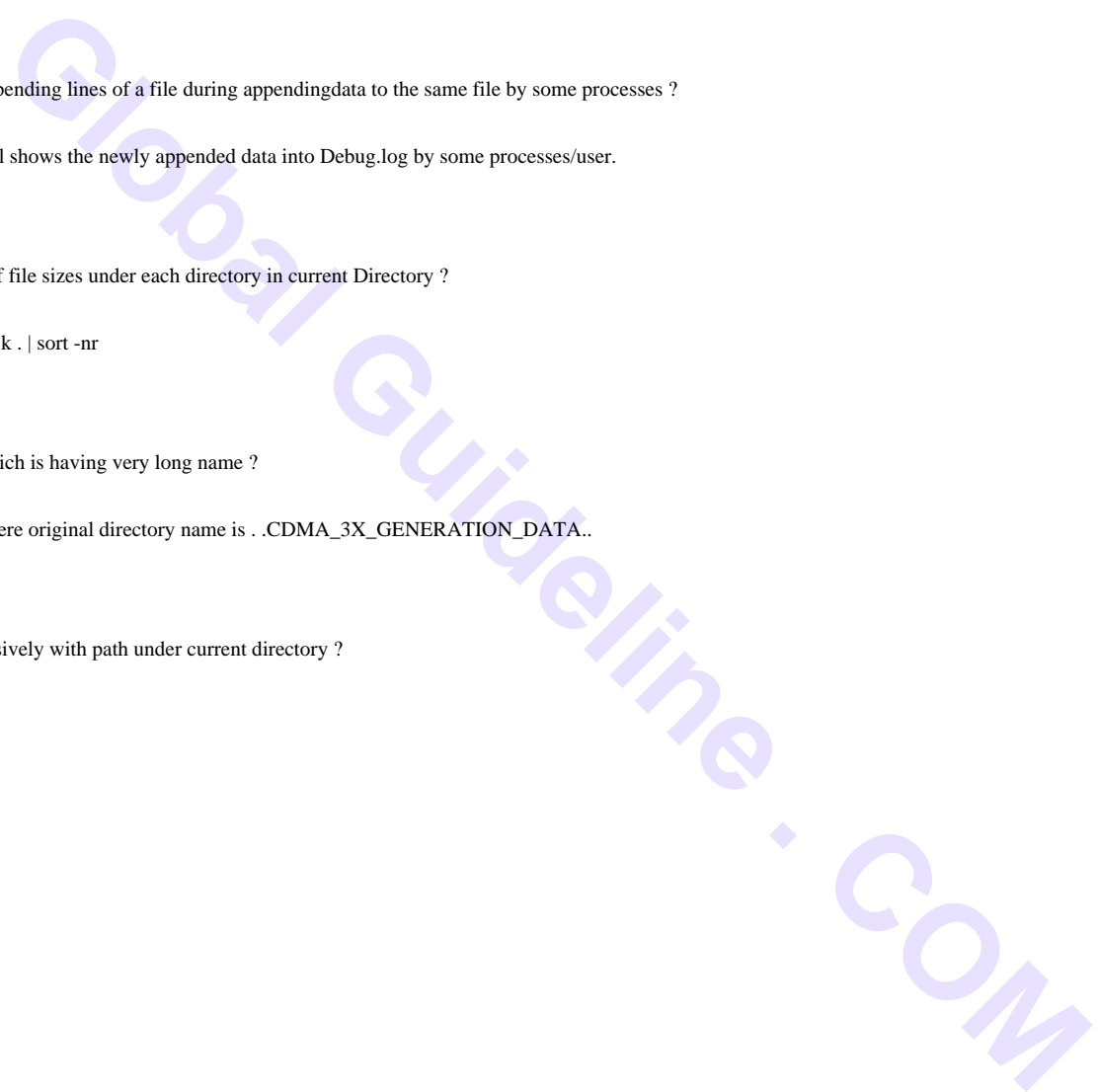

### **Operating System Most Popular Interview Topics.**

- 1 : Windows Frequently Asked Interview Questions and Answers Guide.
- 2 : Operating System (OS) Frequently Asked Interview Questions and Answers Guide.
- 3 : [Windows 7 Frequently Asked Interview Questions and Answers Guid](https://globalguideline.com/interview/questions/Microsoft_Windows_Interview_Questions_and_Answers_)e.
- 4 : [UNIX Operating System Frequently Asked Interview Questions and Answers Guide](https://globalguideline.com/interview/questions/Operating_System_OS).
- 5 : [Real-Time Operating System \(RTOS\) Frequently Asked Interview Ques](https://globalguideline.com/interview/questions/MS_Windows_7)tions and Answers Guide.
- 6 : [MAC OS Frequently Asked Interview Questions and Answers Guide.](https://globalguideline.com/interview/questions/UNIX_Operating_System_Interview_Questions_and_Answers)
- 7 : [Solaris Admin Frequently Asked Interview Questions and Answers Guide.](https://globalguideline.com/interview/questions/Real-Time_Operating_System_RTOS)
- 8 : [Shell Scripting Frequently Asked Interview Questions and Answers G](https://globalguideline.com/interview/questions/MAC_OS)uide.
- 9 : [Unix Commands Frequently Asked Interview Questions and Answers Guid](https://globalguideline.com/interview/questions/Solaris_Admin)e.
- 10 [: Unix Socket Programming Frequently Asked Interview Questions and An](https://globalguideline.com/interview/questions/Shell_Scripting)swers Guide.

## **About Global Guideline.**

**Global Guideline** is a platform to develop your own skills with thousands of job interview questions and web tutorials for fresher's and experienced candidates. These interview questions and web tutorials will help you strengthen your technical skills, prepare for the interviews and quickly revise the concepts. Global Guideline invite you to unlock your potentials with thousands of **Interview Questions with Answers** and much more. Learn the most common technologies at Global Guideline. We will help you to explore the resources of the World Wide Web and develop your own skills from the basics to the advanced. Here you will learn anything quite easily and you will really enjoy while [learning. Global Guideline](https://globalguideline.com/interviews) will help you to become a professional and Expert, well pr[epared for](https://globalguideline.com/interviews) the future.

\* This PDF was generated from https://GlobalGuideline.com at **November 29th, 2023**

\* If any answer or question is incorrect or inappropriate or you have correct answer or you found any problem in this document then d[on](https://globalguideline.com/interviews)'[t hesitate feel free and e-m](https://globalguideline.com/interviews)ail us we will fix it.

You can follow us on FaceBook for latest Jobs, Updates and other interviews material. www.facebook.com/InterviewQuestionsAnswers

Follow us on Twitter for latest Jobs and interview preparation guides [https://twitter.com/InterviewGuide](https://www.facebook.com/InterviewQuestionsAnswers)

[Best Of Luck.](https://twitter.com/GlobalGuideLine)

Global Guideline Team https://GlobalGuideline.com Info@globalguideline.com